# PLC Virtual con Python

Castillo Ortega Rafael<sup>1</sup>, Romero Aguilar Jorge Franco<sup>2</sup>, Amavizca Ramírez Judas<sup>3</sup>

Universidad de Sonora, División de Ingeniería, Departamento de Ingeniería Industrial, Programa Educativo Ingeniería Mecatrónica 1 rcastillo@industrial.uson.mx <sup>2</sup>jromero@industrial.uson.mx <sup>3</sup>judas\_jar@hotmail.com

### Resumen

 *El propósito principal del presente trabajo es él de dar a los alumnos una opción económica para realizar proyectos de prototipos de control para sus trabajos de tesis o proyectos personales que deseen desarrollar y que no cuenten con recursos económicos fuertes. El objetivo de este proyecto es crear una opción de control con un PLC virtual, mediante una PC de escritorio o una computadora portátil, conectarle puertos externos ya existentes o hacerlos de entradas y salidas controladas por el lenguaje de programación Python. Es de gran importancia ya que de otra manera muchos alumnos simplemente no podrían realizar trabajos de tesis o proyectos personales por falta de recursos económicos para poder adquirir equipos industriales PLC con las licencias de uso correspondientes. El equipo de experimentación lo conforman una laptop propiedad de los alumnos, que cuenta con un puerto estándar USB en éste caso usamos el Easy Port DP16 de FESTO, ya que contamos con 2 equipos en la Universidad, pero se podrían usar cualquier tipo, en nuestro caso específico el equipo emite señales de 0 a 24 voltios de corriente directa con lo que podemos controlar directamente otros equipos FESTO con los que ya contamos como: Electroneumática, , Electro Hidráulica, los que conforma nuestra planta a controlar y como se menciono anteriormente será controlados mediante códigos elaborados con el lenguaje de programación Python.* 

# 1. Introducción

 Hoy en día, las empresas manufactureras han modificado sus procesos productivos enfocando sus esfuerzos hacia la automatización y control, buscando mejorar y agilizar sus procesos, esto requiere que los nuevos egresados de ingeniería conozcan y adquieran habilidades que les permitan afrontar esta realidad, siendo necesario que las universidades cuenten con el equipo para ello. Entre los equipos necesarios se encuentran los PLC´s de diversas empresas como FESTO, Allen Bradley y SIEMENS, si bien son una solución, son equipos de control de muy alto costo, encontrándose fuera del alcance para el estudiante común. Lo que no es difícil para una empresa, para un estudiante resulta crítico, aunado a esto; las licencias de software propietario incrementan en gran medida el costo volviendo casi imposible desarrollar proyectos donde se requieran PLC industriales.

Como una forma de apoyar a los estudiantes de ingeniería para que puedan elaborar trabajos de investigación y/o tesis en este ámbito se realizo este proyecto

# 2. Desarrollo

 En este proyecto se utilizo el lenguaje de programación Python el cual es un lenguaje de programación interpretado creado por Guido van Rossum en el año 1991. Se compara habitualmente con TCL, Perl, Scheme, Java y Ruby. En la actualidad Python se desarrolla como un proyecto de código abierto, administrado por la Python Software Foundation. Python se utiliza como lenguaje de programación interpretado, lo que ahorra un tiempo considerable en el desarrollo del programa, pues no es necesario compilar ni enlazar. El intérprete se puede utilizar de modo interactivo, lo que facilita experimentar con características del lenguaje, escribir programas desechables o probar funciones durante el desarrollo del programa. Entre sus ventajas esta los tipos de datos dinámicos, la sencillez del código, de licencia de código abierto. Esto resulta en el estudiante un beneficio en lugar de un obstáculo. La ventaja del uso del lenguaje de programación Python radica en ser un lenguaje de alto nivel cuya curva de

Asociación Mexicana de Mecatrónica A.C. 23 Instituto Tecnológico de Veracruz

aprendizaje es prácticamente nula en comparación de los lenguajes de programación que normalmente se utilizan para este tipo de tareas como C, C++, ó Java.

A continuación se describe brevemente el proceso presentado en este documento.

## 2.1 Actualización del equipo de trabajo y recopilación de información

 Se conformo un grupo trabajo de alumnos de los programas educativos de Ingeniería en Sistemas de Información e Ingeniería Mecatrónica del Departamento de Ingeniería Industrial de la Universidad de Sonora. Para unificar criterios se procedió a impartir una breve capacitación de los alumnos en el área de control y programación de PLC, y en la programación script con Python.

 Se realizaron una serie de búsquedas sobre Internet al respecto de las librerías disponibles para adquisición de datos sobre el lenguaje de programación Pyhton, se identificaron y se probaron algunas de ellas

## 2.2 Pruebas de Adquisición de datos

Se procedió a realizar pruebas de envió de datos a través de los puertos, verificando su funcionalidad. Para esto se utilizó una computadora portátil con el siguiente software: Sistema Operativo Windows XP con Lenguaje de programación Python 2.5 instalado. Se conecto la computadora mediante el puerto USB a un equipo Easy Port DP16 de la compañía FESTO.

#### 2.3 Conexión con equipo de control

 El equipo Easy Port DP16 fue conectado con un equipo de puertos externos para control igual a las salidas de un PLC industrial (de compañía antes mencionada). Se probó todo el conjunto y se verifico su funcionalidad.

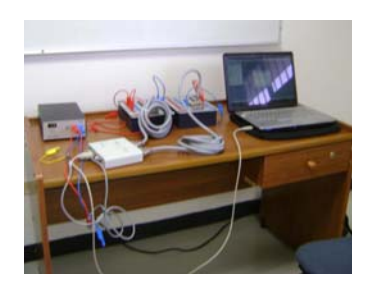

# Asociación Mexicana de Mecatrónica A.C. 24 Instituto Tecnológico de Veracruz

# **Fig. 1. Equipo experimental.**

# 3. Resultados

 Una de las metas del proyecto era enseñar a los alumnos del programa de Ingeniería en Sistemas de Información nociones de neumática, electro neumática y PLC, para luego obtener la lógica para resolver problemas, mediante la conversión de diagramas lógicos de neumática, diagramas lógicos de electro neumática, y diagramas lógicos de PLC para convertirlos a código script del lenguaje Python. Aquí es donde se encuentra la mayor parte del trabajo de desarrollo, ya que se requiere aplicar LÓGICA pura para pasar de un sistema a otro. Los alumnos del programa de Ingeniería Mecatrónica son responsables del hardware para que este funcione adecuadamente, y los alumnos del programa de Ingeniería en Sistemas de Información del software. Este equipo interdisciplinario trabaja en conjunto para resolver problemas que normalmente se hacen con los PLC tradicionales. Como producto resultante tenemos el equipo de hardware y software que conforman el PLC virtual a través de la implementación del lenguaje de programación Python, cumpliendo con el objetivo principal de crear una solución de bajo costo para proyectos de control industrial.

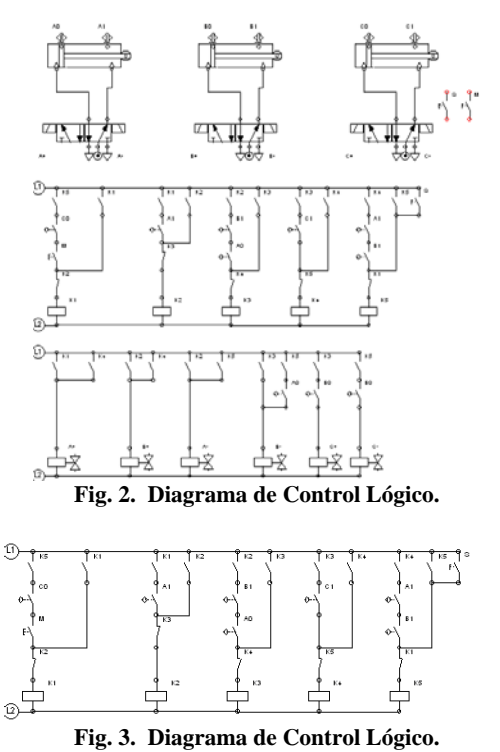

8º Congreso Nacional de Mecatrónica Noviembre 26 y 27, 2009. Veracruz, Veracruz.

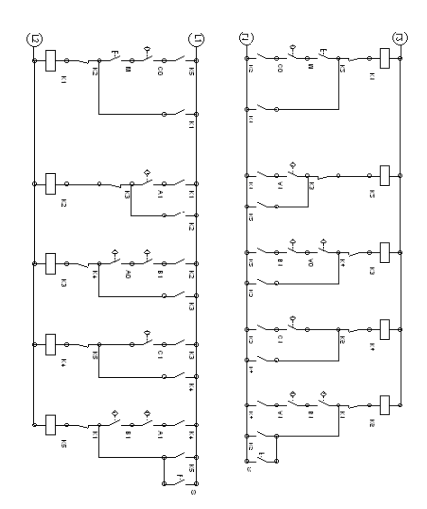

**Fig. 4. El control anterior se gira 90 grados en sentido de las manecillas del reloj y posteriormente se voltea horizontalmente y el resultado es el programa de PL**C

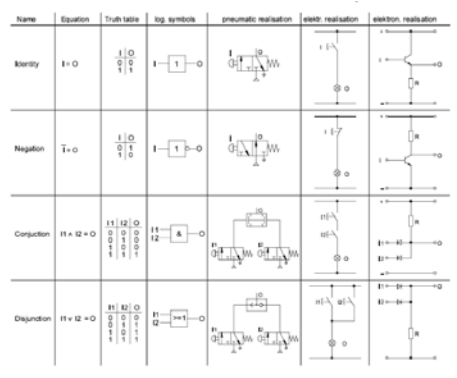

**Fig. 5. Tabla de conversión entre lógicas**

Se procede finalmente a traducir mediante la aplicación de la lógica el programa PLC a un script de lenguaje Python. A continuación se presenta una pantalla con código Python resultado de una traducción de un diagrama Escalera.

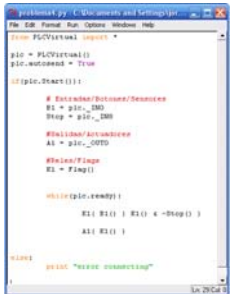

**Fig. 5. Ventana de la Interface ILDE de Python con el código resultante.**

#### 4. Conclusiones

 Se logro el objetivo propuesto, cuyo fin era proporcionar una opción viable y económica para el desarrollo de proyectos de control Industrial. También se cumplió con metas especificas como la de lograr que los estudiantes adquirieran la habilidad para traducir un diagrama "Escalera" a código script en lenguaje Python.

Dado que el equipo de cómputo tiene mayor capacidad de operación que un PLC, se puede elaborar controles más robustos y/o complejos. Esto permite controlar una mayor cantidad de interfaces y dispositivos diferentes mayor a los que se limita el equipo propietario.

En lo que respecta al trabajo futuro, la implementación del lenguaje Python permitirá desarrollar aplicaciones de telemetría y telecontrol, en redes LAN o WAN. Desarrollo de interfaces más amigables vía Web. Se propone también la realización de una aplicación Visual para la edición de diagramas de escalera, que de forma automáticamente genere el código script de Python.

## Referencias

- [1] J. Knowlton. Python. Primera edición Editorial Anaya Multimedia-Anaya Interactiva 2007
- [ 2] A. Martelli. Python. Guía de Referencia Primera Edición. Anaya Multimedia-Anaya 2007
- [ 3] R. Majumdar; tr. J. Pérez. Sistemas Neumáticos: Principios y Mantenimiento. McGraw-hill Interamericana, México 1998
- [ 4] Deppert, k. Stoll. Aplicaciones de la neumática. Editorial Alfaomega, 2001
- [ 5] S Millán. Cálculo y Diseño de Circuitos en Aplicaciones Neumáticas. Editorial Alfaomega.1998
- [ 6] A. Guillén . Introducción a la Neumática. Editorial Alfaomega 1999
- [ 7] D. Rodríguez. Neumática/SMC International Training. Editorial Paraninfo/Thompson 2000
- [ 8] R. Castillo. Manual de prácticas de Laboratorio "Neumática". Universidad de sonora. México 2009.
- [ 9] R. Castillo. Manual de prácticas de Laboratorio "Electroneumática". Universidad de sonora. México 2009.
- [10] R. Castillo. Manual de prácticas de Laboratorio "Controladores Lógicos Programables". Universidad de sonora. México 2009.